## **AutoCAD and Its Applications BASICS**

## **Exercise 30-5**

- 1. Continue from Exercise 30-4 or start AutoCAD.
- 2. Open the EX30-3 file you saved during Exercise 30-3.
- 3. Save a copy of EX30-3 as EX30-5. The EX30-5 file should be active.
- 4. Set the annotation scale to  $1/2'' = 1'$ -0".

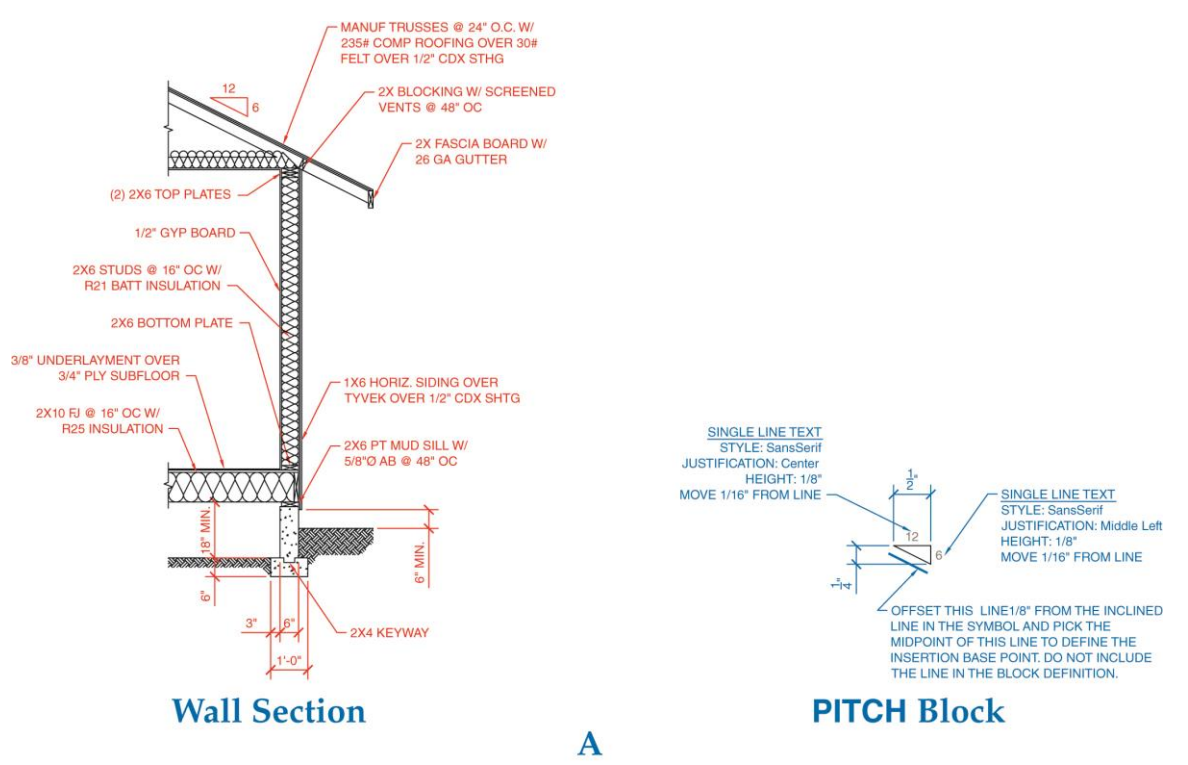

- 5. Add annotative hatch patterns to the wall section in model space. See Figure A.
- 6. Add the linear dimensions and specific notes shown.

7. Create the schematic block using the information provided. Name the block PITCH and make it annotative. Insert the block as shown.

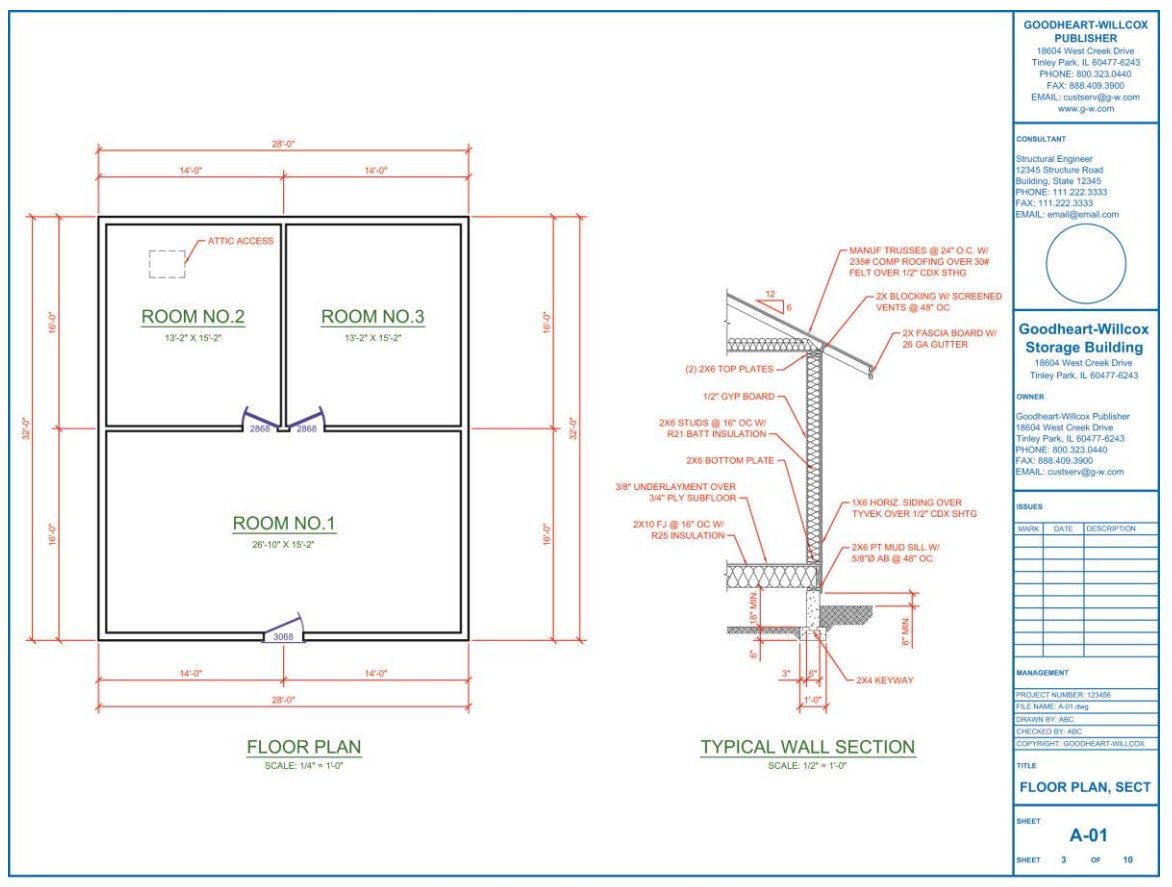

**Complete Drawing** 

B

- 8. Pick the **ARCH C-SIZE** layout and delete the existing viewport. Create two viewports similar to those shown.
- 9. Activate the left viewport, change the viewport scale to  $1/4'' = 1'$ -0", and pan the view to center the floor plan in the viewport.
- 10. Freeze the layer in the current viewport on which you placed the BUBBLE blocks. The bubble detail blocks should disappear. Lock the viewport.
- 11. Activate the right viewport, change the viewport scale to  $1/2'' = 1'$ -0", and pan the view to center the wall section in the viewport. Lock the viewport. Add the titles and scale data shown to the layout. Turn off the A-ANNO-NPLT layer. Adjust the title block as needed.
- 12. Resave and close the file.
- 13. Keep AutoCAD open for the next exercise, or exit AutoCAD if necessary.